# Guía Rápida de ACUDEN Digital

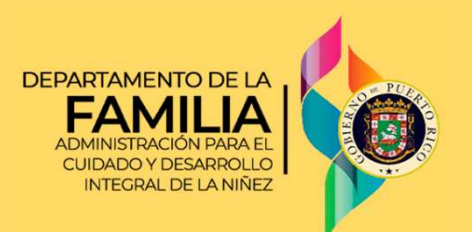

# Completar cita para recibir servicios por Vales

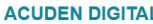

### Por favor NO RESPONDA este mensaje

Esta alerta ha sido enviada desde una dirección electrónica que solamente envía notificaciones y no acepta mensaje

Su solicitud de senicios de cuidado y desarrollo a través del Programa Child Care radicada el 17 de julio de 2023, está próxima a ser atendida. Su cita para la determinación de elegibilidad será el 24 de julio de 2023 en la Oficina Regional de Aguadilla. No tendrá que comparecer a la cita de manera presencial. Solamente debe suministrar en la plataforma de ACUDEN Digital (https://acudendigital.familia.pr.gox/) los documentos correspondientes a su solicitud electrónica que se encuentran identificados en la Lista de Documentos (CCEG-05-23 Rev.) incluida en este correo electrónico o en la sección de Formularios del portal.

ntos requeridos desde el momento de esta notificación hasta las 11:59 pm del día antes de su cita. Para completar el proceso debe volver a presionar el botón de

mas para cargar el/los documento(s) requerido(s) deberá asistir a nuestras oficinas **antes del día de su cita** en horario de oficina (8:00 am – 4:30 pm).

Si aun así no puede cumplir con el proceso a la fecha de su cita deberá solicitar un cambio de cita. Este cambio tendrá que solicitarlo antes de su cita en horario de oficina (8:00 am - 4:30 pm)

Su Técnico(a) de Elegibilidad será el señor(a) Maria Morell a quien puede contactar en caso de alguna duda o de requerir un cambio de cita al (787)891-5570

De no asistir a su cita sin baber realizado gestiones para cambiarla, su solicitud será removida de la Lista de Espera. En caso de que esto ocurra, usted podrá solicitar u plataforma ACUDEN Digital cuando entienda estar preparado para completar el proceso de solicitud y determinación de elegibilidad Gracias

Cuando le asignen la cita para determinación de elegibilidad, recibirá un correo electrónico confirmando la fecha de la cita, el nombre del Técnico/a asignado y la lista de los documentos que debe subir a través de la aplicación ACUDEN Digital, antes de las **11:59 PM del día antes de la fecha de la fecha de la fecha de la fecha de la fecha de la fecha de la fecha de la fecha de la fecha de la fecha de la fecha de la aplicación ACUDEN Digital, antes de la fecha de la fecha de** Notamentos que <u>debe subir a través de la</u><br>aplicación ACUDEN Digital, antes de las<br>11:59 PM del día **antes** de la fecha de la cita.<br>Acceda a la pantalla principal de ACUDEN<br>Digital.<br>Tiene dos maneras de acceder a la solici

- Acceda a la pantalla principal de ACUDEN Digital.
- Tiene dos maneras de acceder a la solicitud: 3 Oprimiendo el botón Mi Solicitud o, a través del icono .

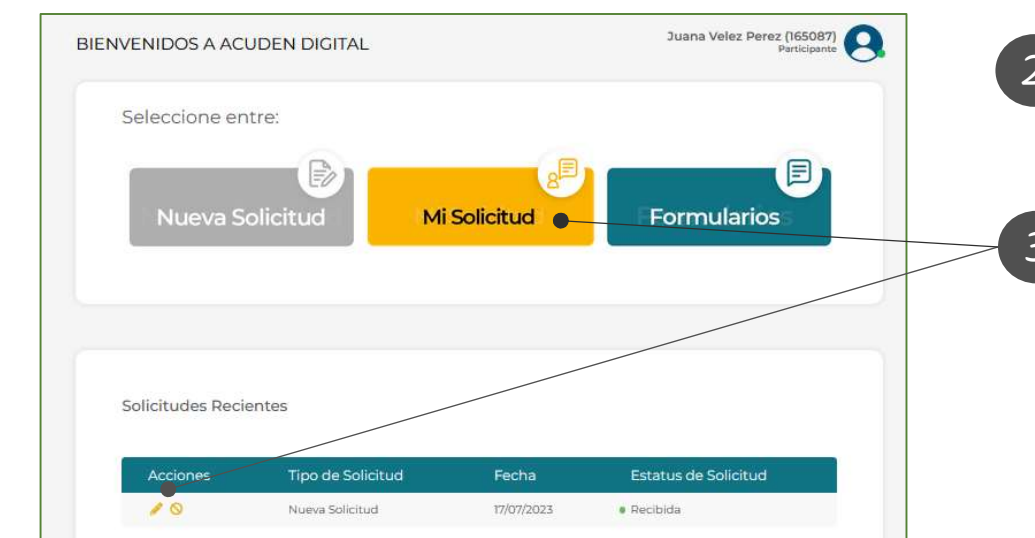

## Completar cita para recibir servicios por Vales **ACUDEN Digital**

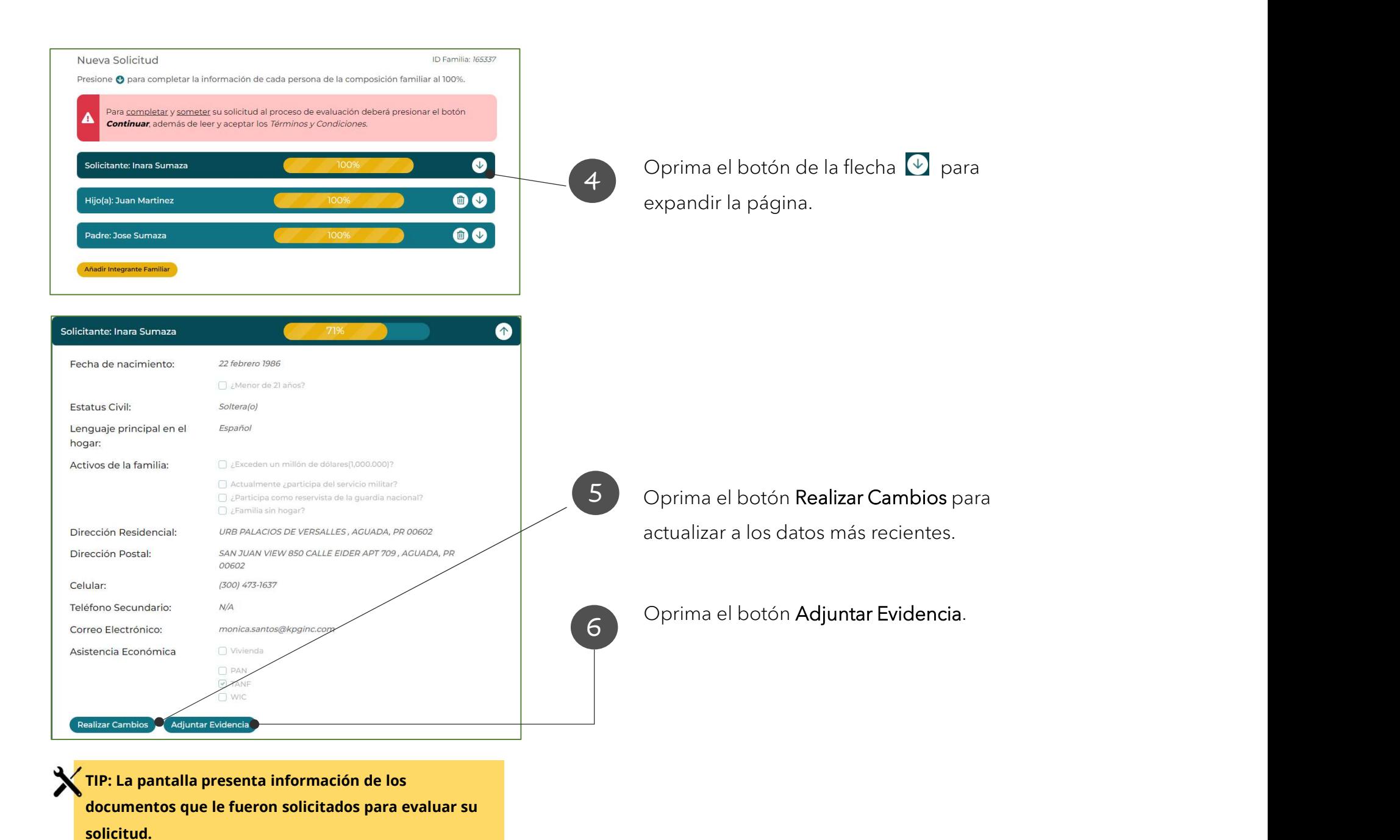

2 and 2 and 2 and 2 and 2 and 2 and 2 and 2 and 2 and 2 and 2 and 2 and 2 and 2 and 2 and 2 and 2 and 2 and 2

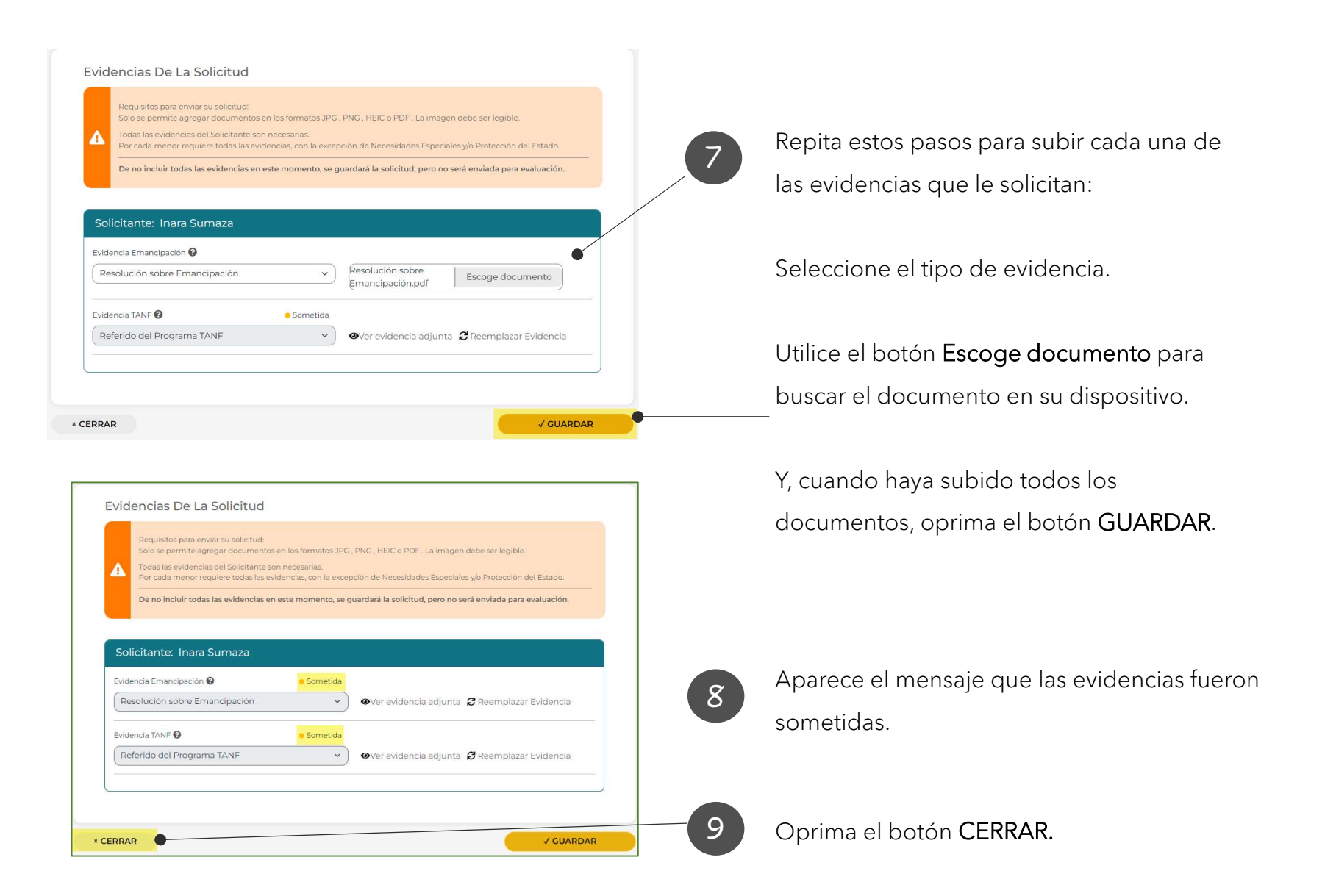

## Completar cita para recibir servicios por Vales **ACUDEN Digital**

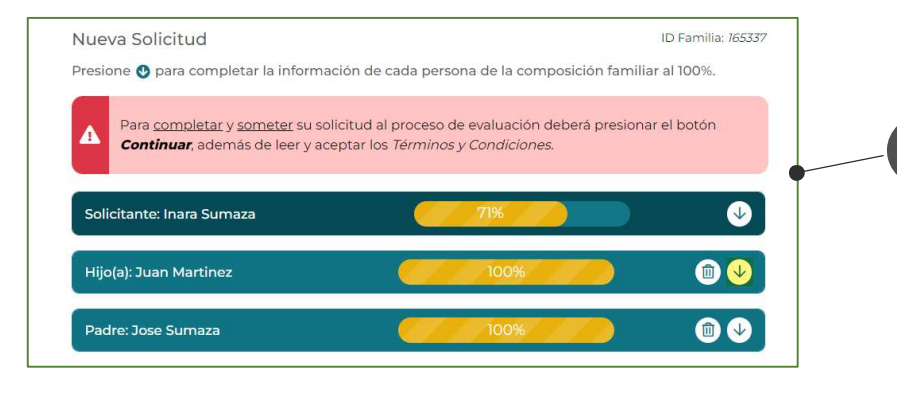

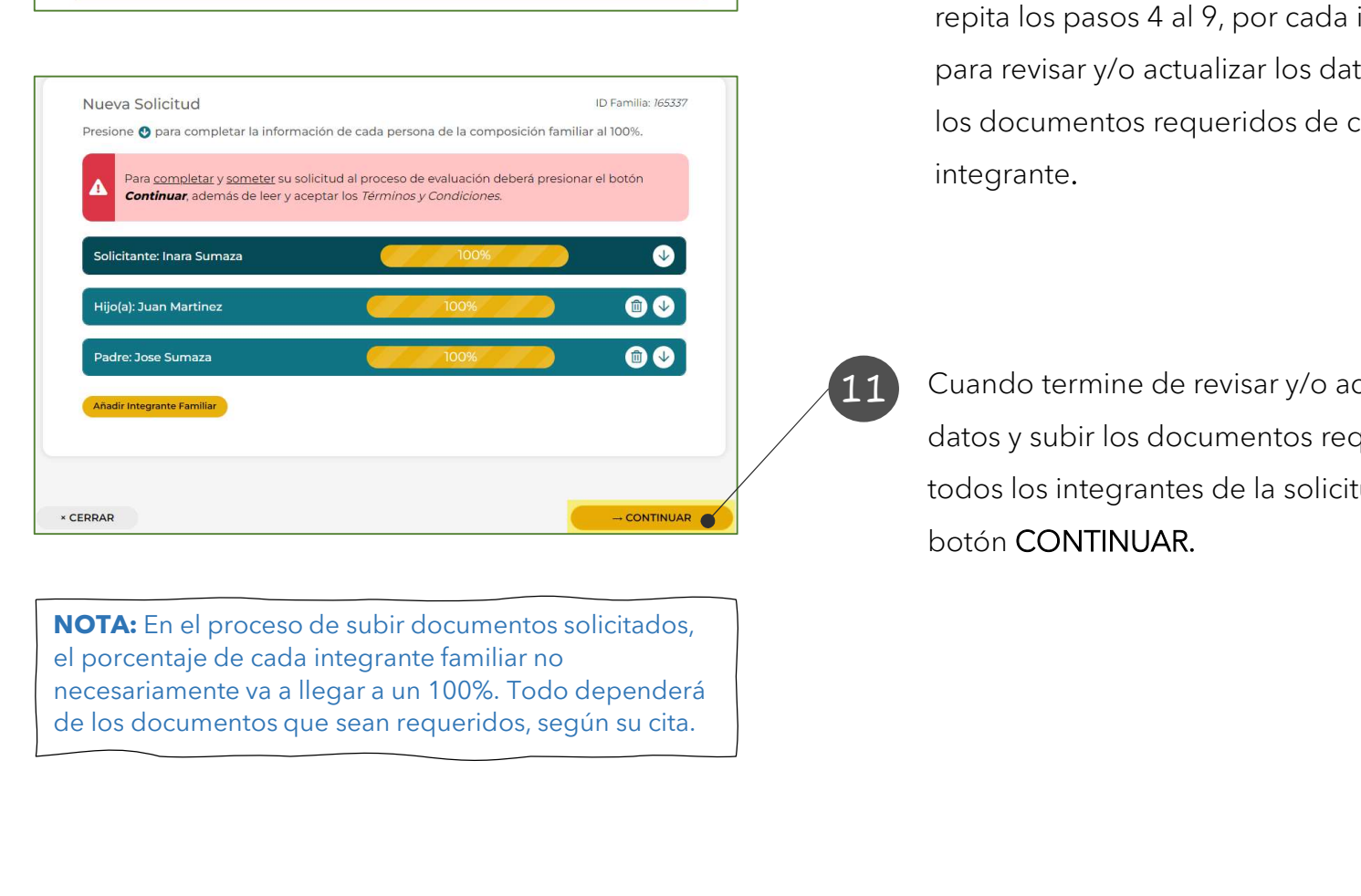

10 La aplicación regresa a la pantalla Nueva Solicitud.

Si tiene más de un integrante familiar, repita los pasos 4 al 9, por cada integrante para revisar y/o actualizar los datos, y subir los documentos requeridos de cada integrante. Ed episodent regreed and pantama radard<br>Solicitud.<br>Si tiene más de un integrante familiar,<br>repita los pasos 4 al 9, por cada integrante<br>para revisary/o actualizar los datos, y subir<br>los documentos requeridos de cada<br>integr

11 Cuando termine de revisar y/o actualizar los todos los integrantes de la solicitud, oprima el botón CONTINUAR.

### Términos y Condiciones

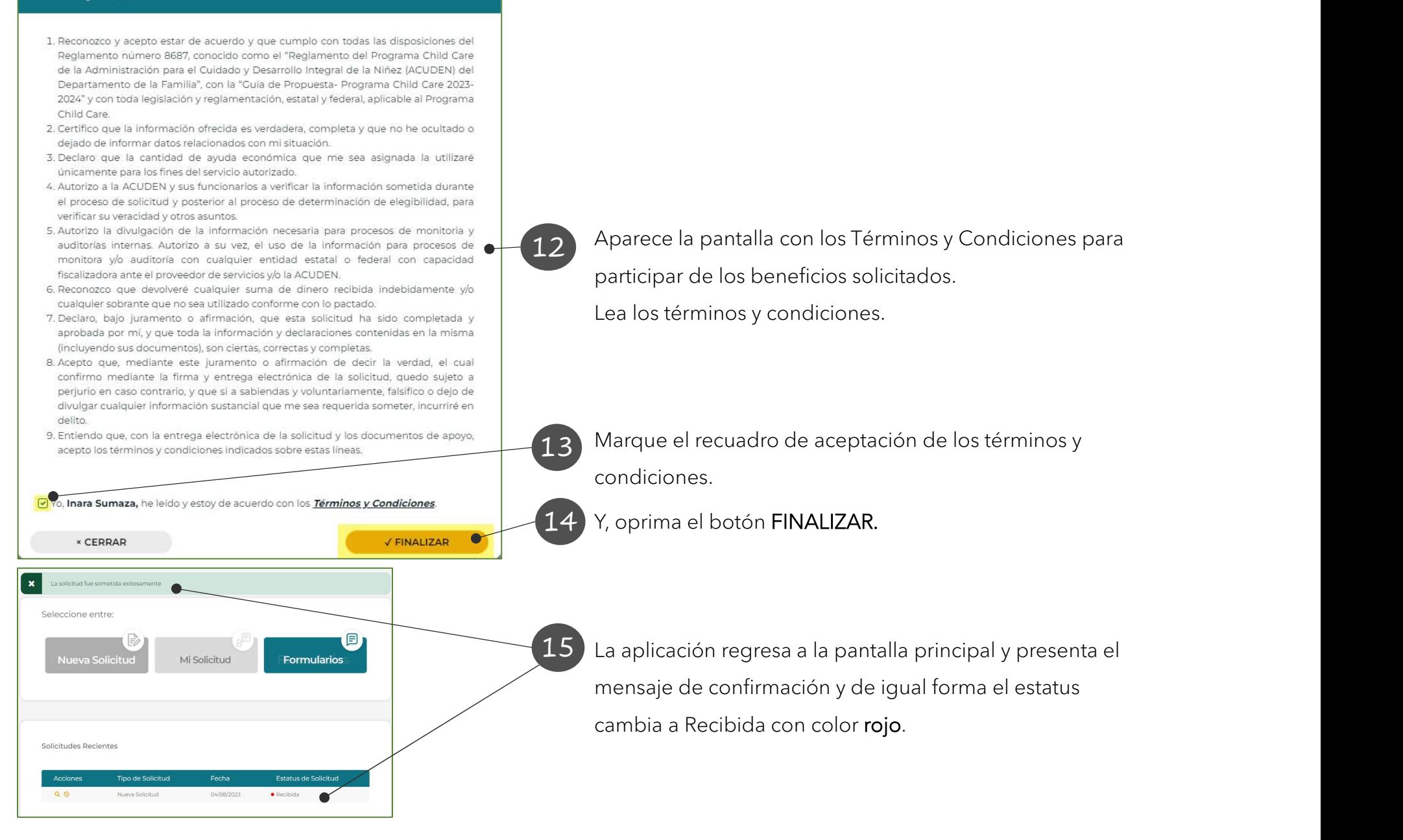